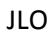

## **Import von DaNiS Version ab 2.0 – Danis als Neuinstallation oder Updateinstallation**

Datei –... mit Datenimport von Schülerdatei, Optionswahl "DaniS (ab Version 1.8)

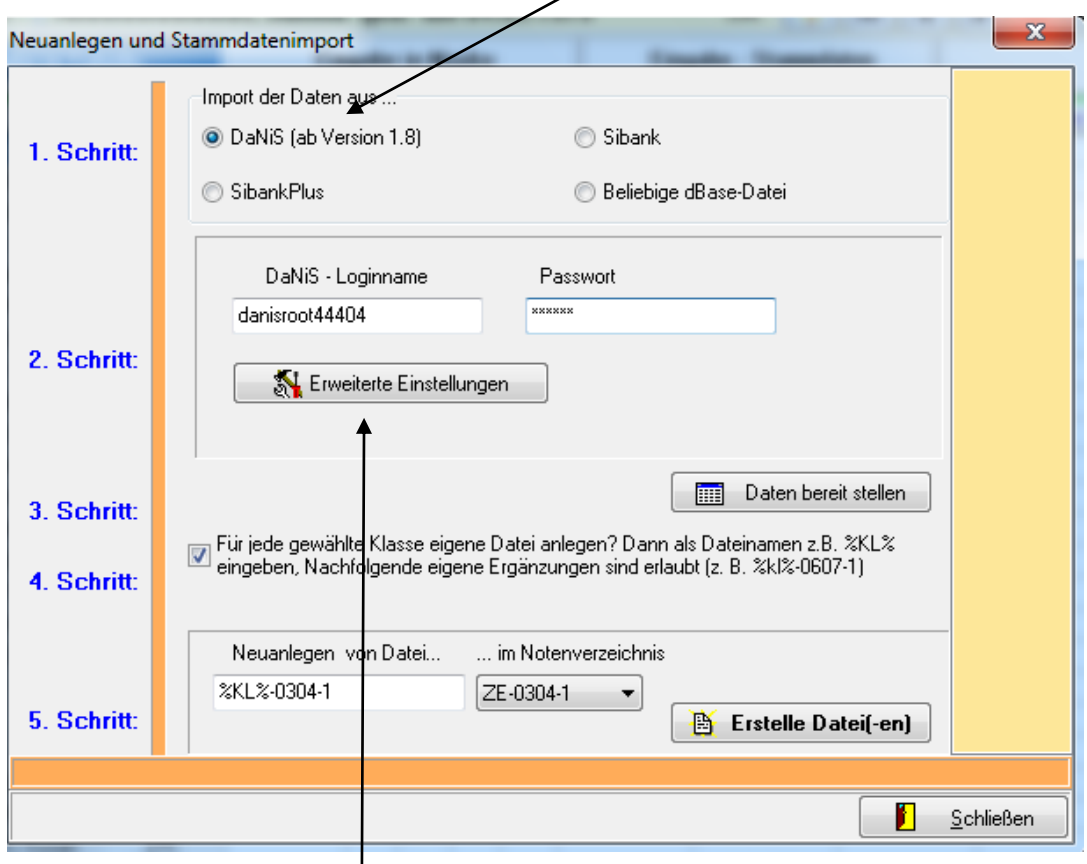

 $\mathsf{l}$ Einstellungen der "erweiterten Einstellungen

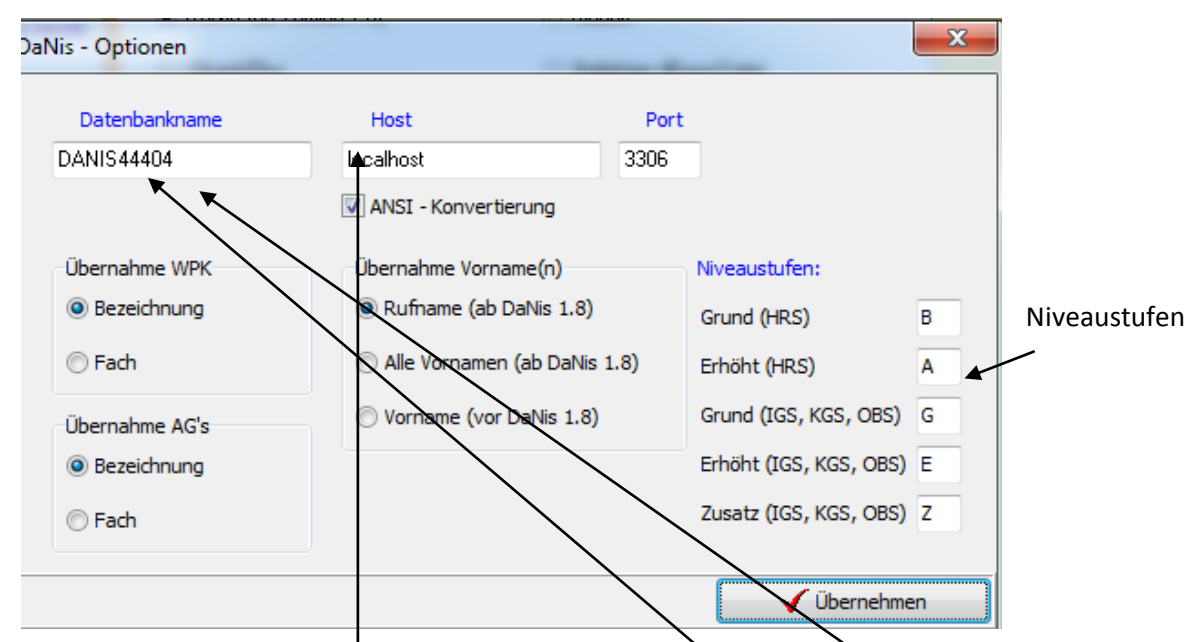

Bei einer Neuinstallation von Danis ist der Datenbankname "danis<Schultummer>", bei einer Updateinstallation von einer Version vor Version 2 bleibt der Datenbankname "danis". In beiden Fällen: Host: lokaler Rechner "Iocalhost", Netzwerk: IP-des Netzwerkrechners. Port ist immer 3306!

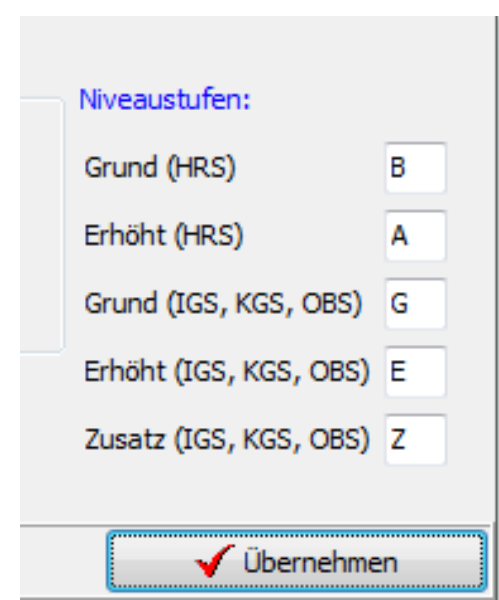

Hier können für den Import aus DaniS die Niveaustufen der Fachleistungskurse eingestellt werden. (Erlasslage Januar 2012)

Diese Einstellungen richten sich nach den Schulformen, für die mit dem Programm WinZep gearbeitet wird.

Voreinstellung siehe links!

## **Danis-Import der Kursstufen:**

Im Importfenster "Danis - Erweiterte Einstellungen" können jetzt vom Anwender die Buchstaben der Fachleistungsdifferenzierung frei gewählt werden. DANIS sieht die Kursniveaus 0 und 1 (grund., erh.) für die HRS vor; für die IGS, KGS, OBS die Kursniveaus 2, 3 und 4 (für grund.,

erh. zusa.).

Das Einlesen der Niveaustufen erfolgt in die Variablen KM (Kurs Mathematik), KE (Kurs Englisch), KD (Kurs Deutsch) und KX (Kurs Naturwissenschaften).

Neuinstallation mit der Schulnummer 44404 (Beispiel)

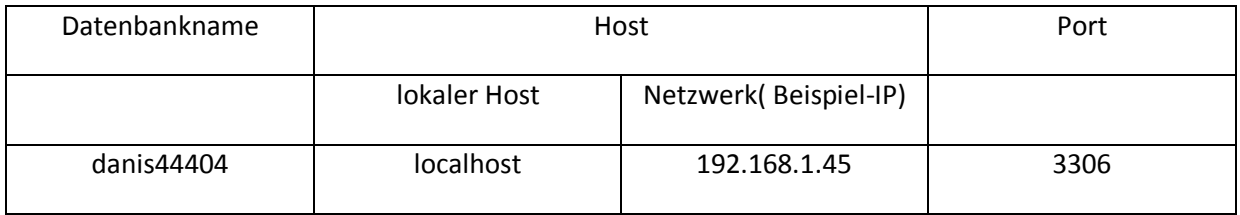

Updateinstallation aus einer Version vor DaNiS-Verion 2.0 mit der Schulnummer 44404

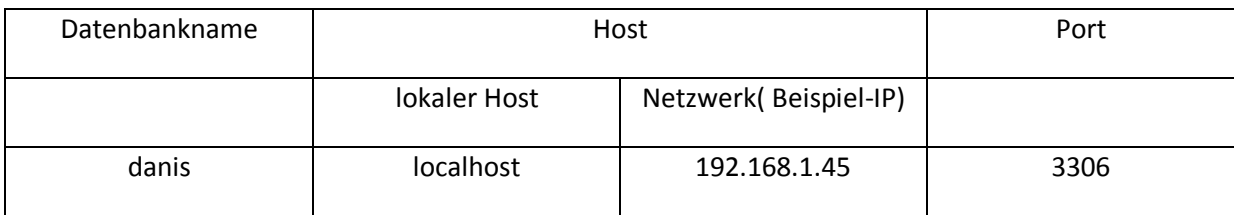

JLO

Die Daten können mit zwei verschiedenen Zugängen abgeholt werden:

1. Weg: Login über den MSQL-Administrator, der bei der Installation von DaNiS angelegt wurde

DaNiS-Loginname: root Passwort: MySQL-Passwort

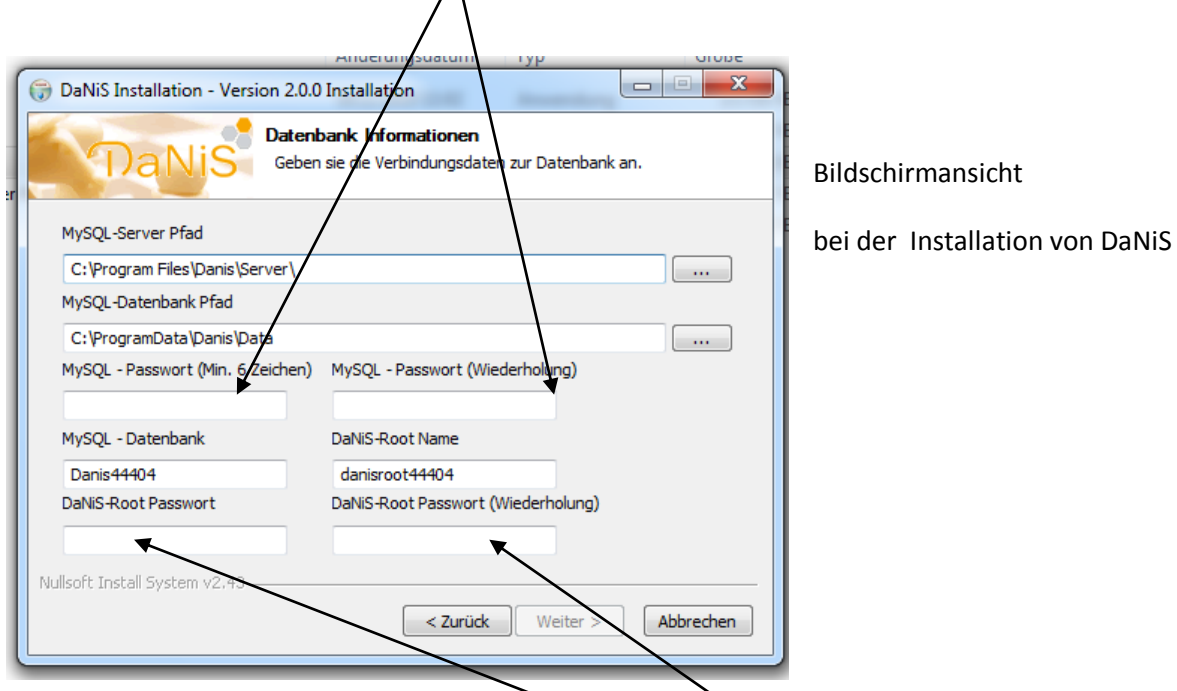

2. Weg: Login DaNiS-RootName und DaNiS-Root Passwort

DaNiS-Loginname: danisroot44404, Passwort ist das Passwort, welches bei der Installation von Danis neu vergeben wurde.

Bitte die "Erweiterten Einstellungen" (siehe zuvor beschrieben) beachten!

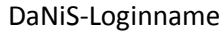

Passwort

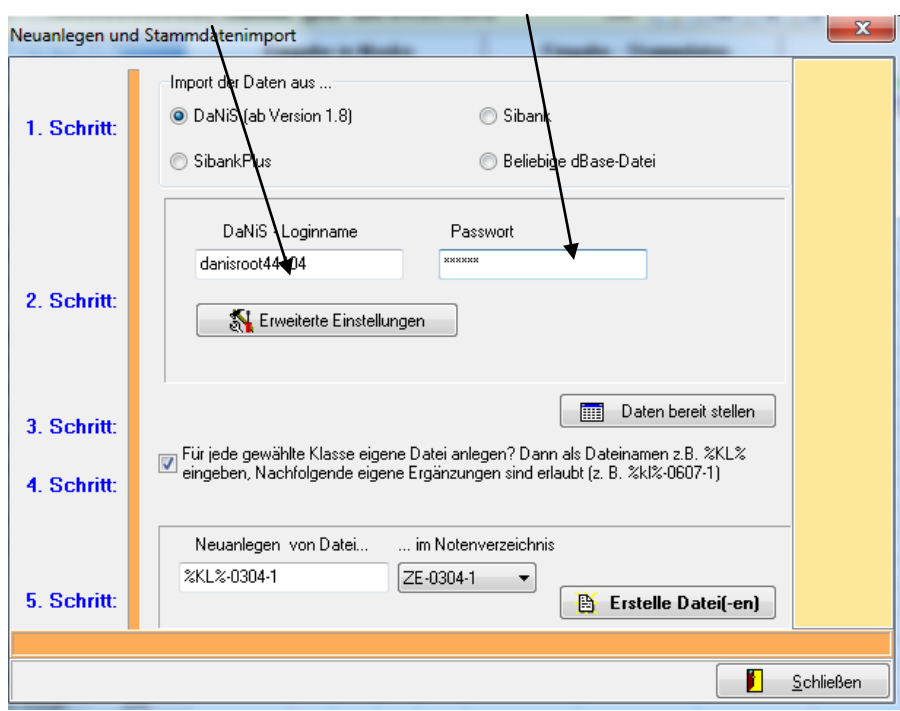

3

Daten abholen als MySQL-Administrator

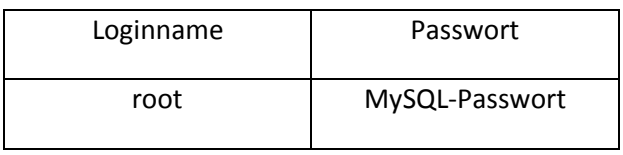

Daten abholen über DaNiS-Root Name

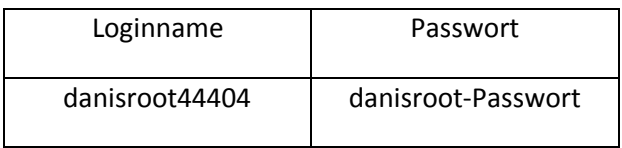